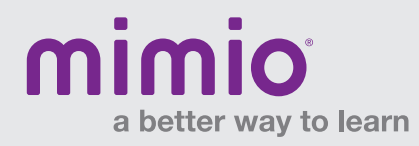

#### Toolbars & Menus MimioMobile Reference Card

## Teacher Control

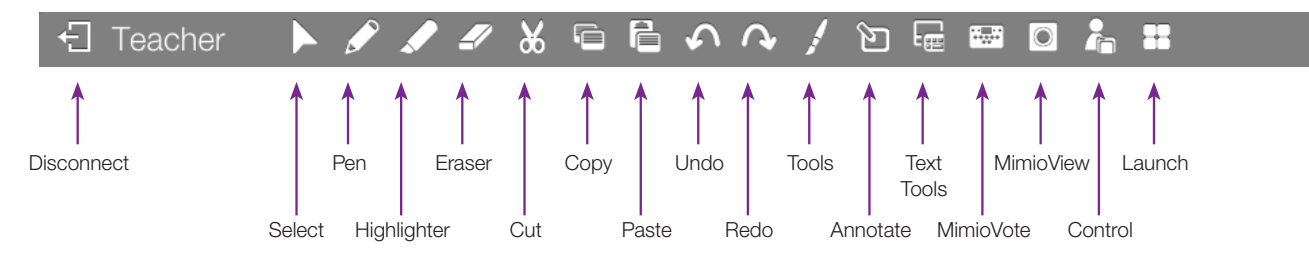

# Student Collaborate

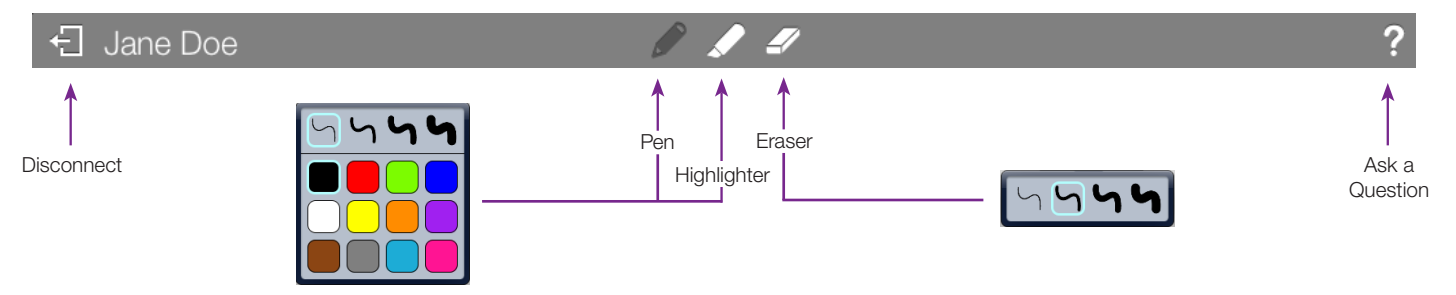

# How to Pass Control

Control can be given to any student using a mobile device with the MimioMobile™ app or a MimioPad™ tablet. Click on the Control icon and select the student device you wish to transfer control to.

Take back control by tapping the available button on the teacher mobile device.

Give control to another student by clicking "Control" and choosing that student's device.

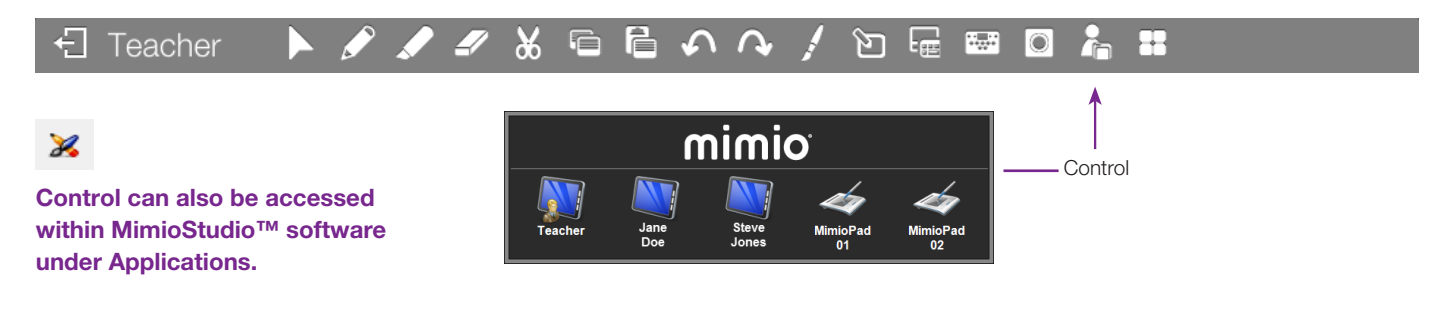

Note: MimioStudio 10 software is required for use with MimioMobile app and MimioPad tablets. All mobile devices must be connected to the same Wi-Fi network as the teacher's computer. Supported Devices: iPad 2 and higher, and iPad mini.

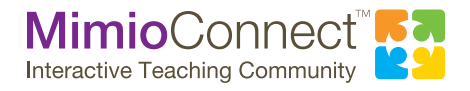

For more info, please visit us at mimio.com. Join our worldwide teacher community at mimioconnect.com. © 2013 Mimio

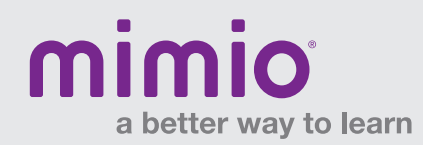

#### Toolbars & Menus MimioMobile Reference Card

## **Collaborate**

Up to nine mobile devices, MimioPad tablets, or a combination of each can be connected at once. All will be able to independently use their own whiteboard space, and all Collaborate sessions will be displayed at the front of the classroom.

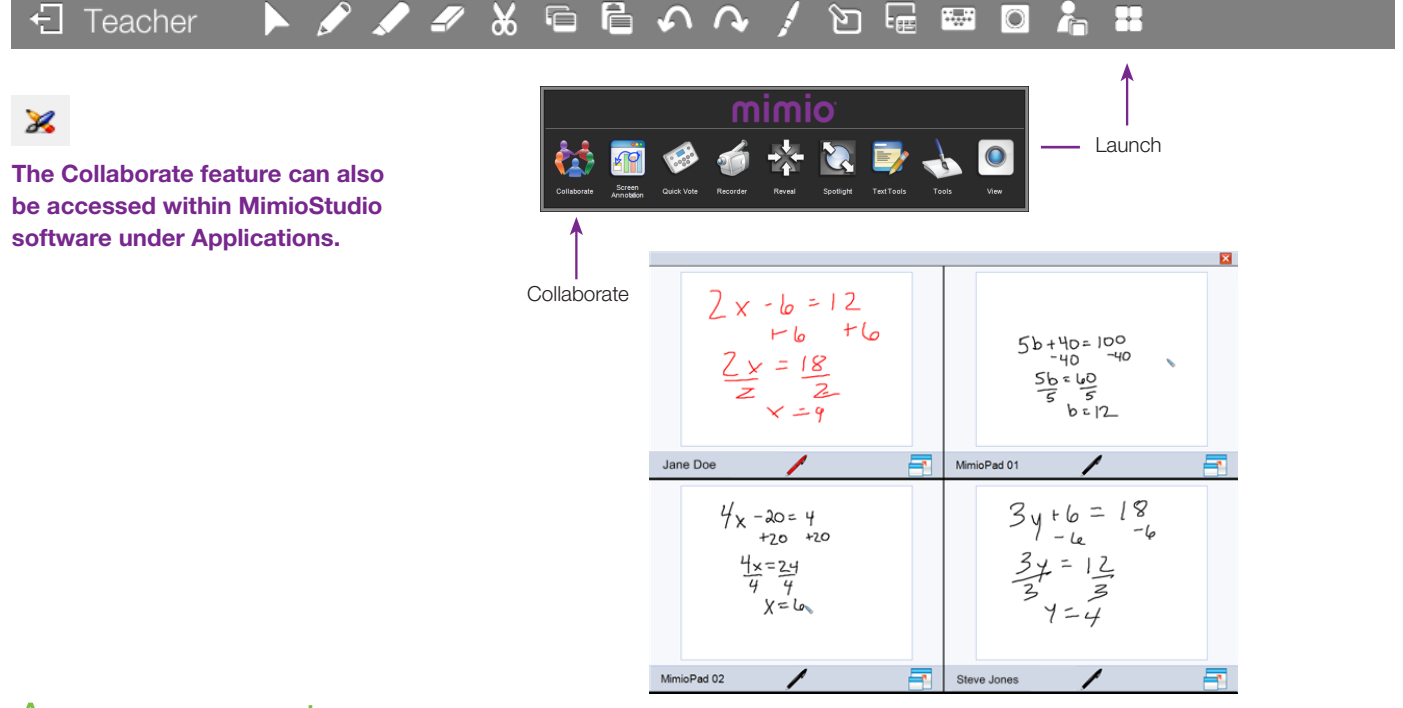

### Assessment

You can get real-time assessment with the MimioStudio Quick Vote feature using mobile devices with the MimioMobile app, the MimioVote assessment, or a combination of both.

Teacher-Led and Self-Paced Assessment modes are available using the standard MimioVote toolbar at the bottom of the screen. Note that the toolbar must first be enabled.

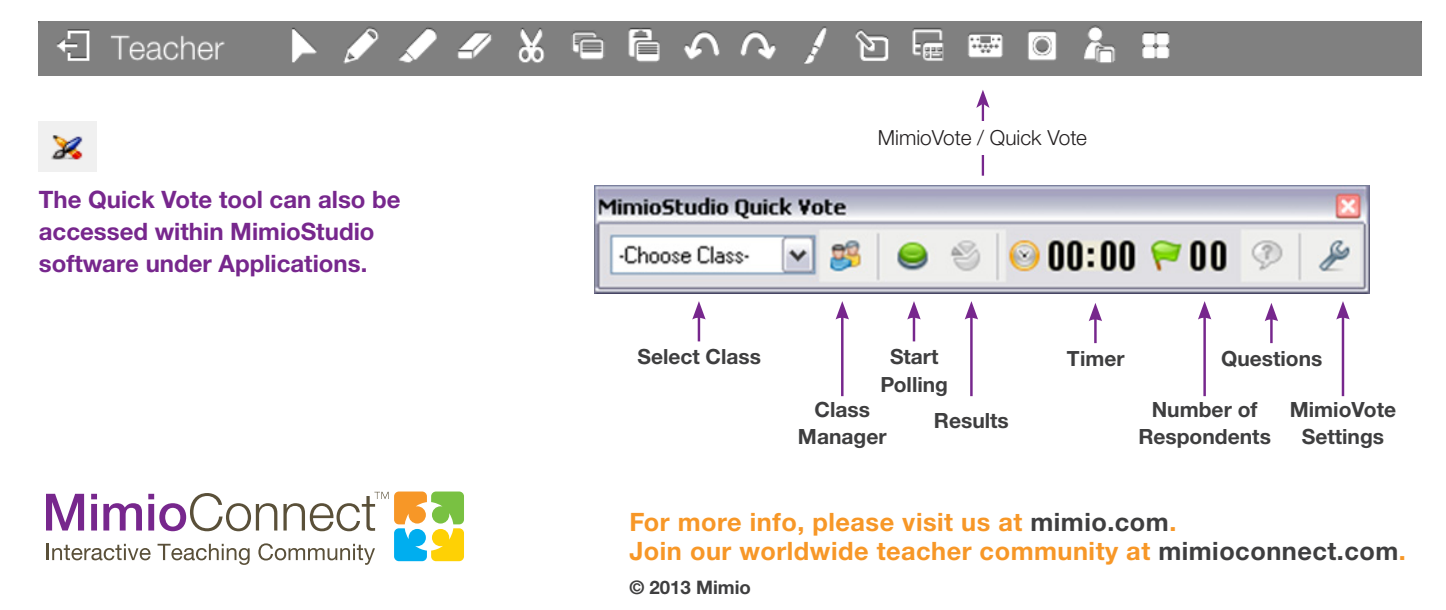